# Cisco TelePresence TRC6 -pikaohje CE9.8

Soittaminen yhteystietoluettelosta Soittaminen nimeä, numeroa tai osoitetta käyttämällä Videoneuvottelun aloittaminen Siirry vihreän 1 soittopainikkeen kohdalle kaukosäätimen 11:28 nuolinäppäimillä. Paina kaukosäätimen  $000$ OK-painiketta. Etsi henkilö 2 tietystä luettelosta (suosikit, hakemisto tai viimeisimmät) siirtymällä luettelon otsikon kohdalle ja painamalla OK. Etsi alaspäin siirtymällä luettelosta henkilö, jolle haluat soittaa. Kun henkilö on 3 valittuna, paina kaukosäätimen OK-painiketta, niin vihreä soittopainike tulee näkyviin. Paina OK uudelleen tai paina kaukosäätimen soittopainiketta. Puhelu soitetaan. 4 Puhelu soitetaan.<br>4 Soita puhelu painamalla Kun haluat lopettaa puhelun, siirry punaisen lopetuspainikkeen kohdalle ja paina kaukosäätimen OK-painiketta tai

### Siirry vihreän 1 soittopainikkeen kohdalle kaukosäätimen 11:28 nuolinäppäimillä. Paina kaukosäätimen  $000$ OK-painiketta. Siirry haku- tai 2 soittokenttään ja paina kaukosäätimen OK-painiketta. Näppäimistö  $8 - 4$ tulee näkyviin.  $8 - 4$ Syötä numero 3 kaukosäätimen näppäimillä. Jos haluat käyttää virtuaalinäppäimistöä, siirry alas näppäimistön kohdalle ja valitse merkit. Valitse merkki painamalla OK-painiketta. 4 Soita puhelu<br>
painamalla **1 Soita puhelu puhelu puhelu puhelu puhelu puhelu puhelu puhelu puhelu puhelu puhelu puhelu puhelu** painamalla vihreää soittopainiketta. Lopeta kuva vasemmalla näkyvän kuvan mukaisesti.

Siirry puhelun aikana Lisäävalinnan kohdalle ja paina kaukosäätimen OK-painiketta. Tämä asettaa nykyisen puhelun pitoon. 1

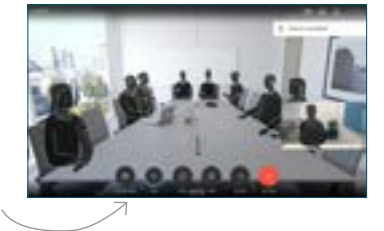

Etsi lisättävä henkilö tai kirjoita hänen nimensä tavalliseen tapaan. 2

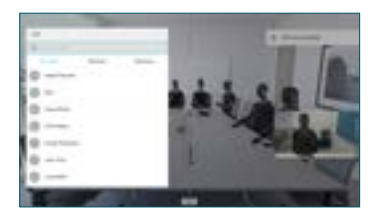

Lisää-painike tulee tällöin näkyviin. Siirry Lisää-valinnan kohdalle ja paina kaukosäätimen OK-painiketta tai soittopainiketta. 3

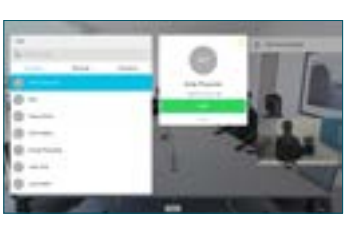

yhdistetään käynnissä olevaan puheluun luomalla neuvottelupuhelu.  $\Delta$ 

> Toista nämä vaiheet, jos haluat lisätä muita henkilöitä.

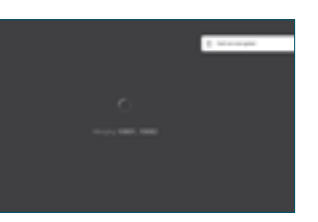

وبا بوابر **CISCO** 

punaista lopetus-

# Cisco TelePresence TRC6 -pikaohje CE9.8

**Napauta** 1 vasemmassa yläkulmassa olevaa 11:28 kuvaketta.  $\bullet\bullet\bullet$ Aktivoi toimintoja 2 tai poista niitä käytöstä tarpeen mukaan OK-painiketta käyttämällä. Poistu valitsemalla Takaisin. Videotukitiimi on voinut estää edellä kuvattujen valikoiden käytön.Pienentäminen/ suurentaminen (äänenvoimakkuus ia arvot) Nuolinäppäimet ja OK (keskusta) Takaisin  $\left|\left|\cdot\right|\right\rangle$  Mikrofonin vaimennus / vaimennuksen poisto Soita puhelu/ hyväksy saapuva puhelu 1 2 3 Hylkää saapuva puhelu/ .@ abc def lopeta puhelu/peruuta / palaa 4 5 6 ghi jkl mno aloitusnäyttöön (puhelujen  $7 \nearrow 8$  9 ulkopuolella) Soita tai syötä pqrs tuv wxyz  $\leftarrow$  0 aakkosnumeerisia merkkejä  $\frac{d\|u\|}{d\| \leq C}$ 

Varmista, että esityksen lähde on yhdistetty ja käynnissä. Sinun on ehkä valittava Jaa ja painettava kaukosäätimen OK-painiketta. 1

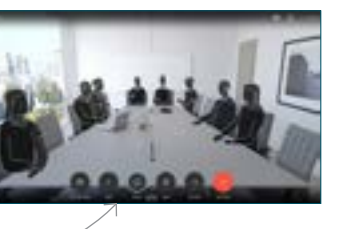

### Jos haluat tarkistaa sisällön ennen sen  $\sqrt{2}$

jakamista muiden kanssa, valitse Paikallinen esikatselu. Kun olet valmis jakamaan sisällön, valitse Jaa puhelussa.

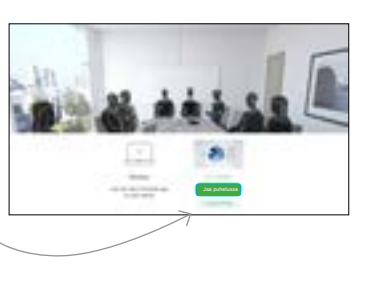

Jaetun kuvan kokoa hallitaan Minimoi/ Maksimoipainikkeen avulla. Valitse tämä ja paina sitten kaukosäätimen OK-painiketta tarvittaessa. 3

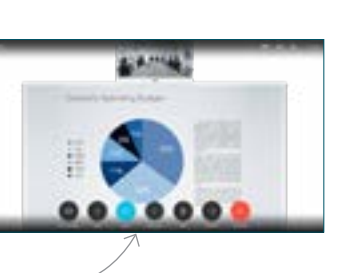

Voit lopettaa sisällön jakamisen valitsemalla Lopeta jakaminen ja painamalla sitten kaukosäätimen OK-painiketta.

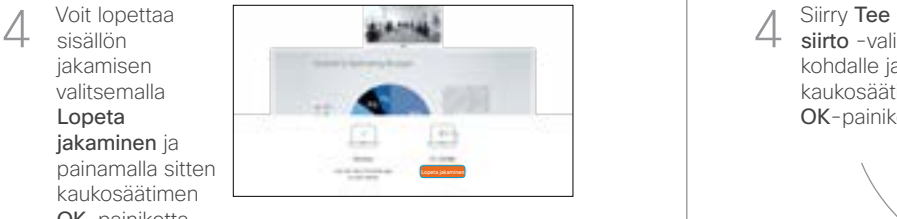

Jos haluat jakaa sisältöä Proximity-toiminnon avulla, aktivoi toiminto tietokoneessasi. Kun laitepari on muodostettu, näytön jakamisvaihtoehto tulee näkyviin.

## Soitonsiirto, Proximity-toiminto ja ei saa häiritä Käynnissä olevan puhelun aikana Käynnissä olevan puhelun siirtäminen

Siirry Siirräpainikkeen kohdalle ja paina kaukosäätimen OK-painiketta. Tämä asettaa nykyisen puhelun pitoon. 1

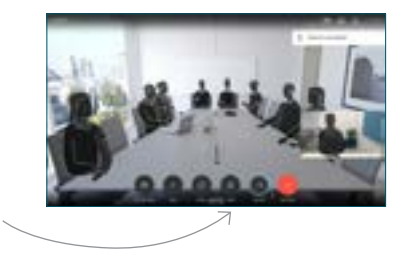

Etsi tavalliseen 2 Etsi tavalliseen<br>2 tapaan henkilö, jolle haluat soittaa.

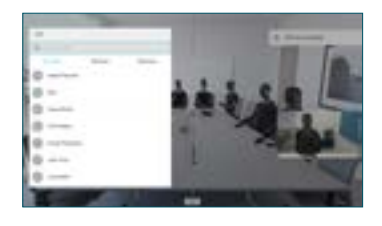

Siirry vihreän soittopainikkeen kohdalle ja paina kaukosäätimen OK-painiketta tai käytä sen vihreää soittopainiketta. Vahvista siirron onnistuminen 3

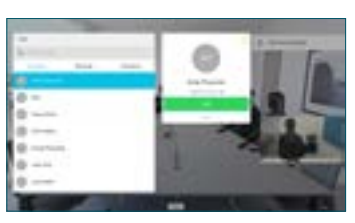

puhumalla henkilön kanssa ja paina OK. Siirron kohde on yhä pidossa.

siirto -valinnan kohdalle ja paina kaukosäätimen OK-painiketta. 4

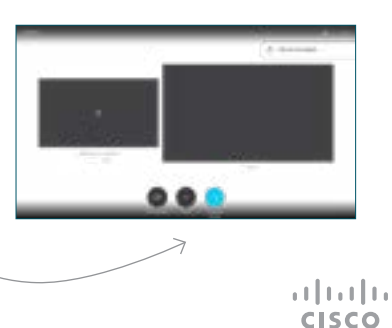

D1535511, kesäkuu 2019 (suomi)